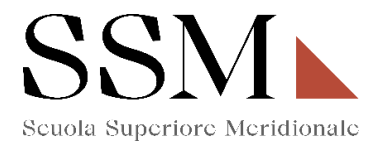

## **ISTRUZIONI TECNICHE**

#### **per gli interessati a candidarsi al I Anno**

per la compilazione della domanda di partecipazione per il Concorso a 50 posti del Corso Ordinario della Scuola Superiore Meridionale - Anno Accademico 2023/2024 - attraverso PICA (Piattaforma Integrata Concorsi Atenei)

#### **INFORMAZIONI PRELIMINARI**

- La procedura della presentazione della domanda potrà essere effettuata 24 ore su 24 da qualsiasi computer collegato in rete. Non saranno prese in considerazione domande inoltrate in difformità a quanto previsto dal presente articolo. La documentazione dovrà essere trasmessa esclusivamente tramite caricamento sulla piattaforma elettronica in fase di presentazione della domanda.
- Prima di compilare la domanda è consigliato leggere attentamente il bando di concorso, per verificare di essere in possesso dei requisiti di ammissione.
- Tutti i documenti necessari per la presentazione della domanda dovranno essere caricati in formato PDF.
- È possibile compilare la domanda in più riprese, salvando i dati inseriti ma senza inviare: ogni volta che l'utente entrerà nella procedura avrà modo di verificare quanto precedentemente inserito ed eventualmente continuare la compilazione attraverso il tasto "modifica": sarà possibile ritirare la domanda qualora il candidato volesse rettificare i dati inseriti; **ciò fino al termine fissato alle ore 14:00 del 28/08/2023.**
- **NON** è possibile presentare più di una domanda per la medesima persona: pertanto, prima di effettuare l'invio definitivo, accertare la correttezza dei dati inseriti.
- Allo scadere del termine utile per la presentazione (entro le ore 14:00 del 28 agosto 2023), il sistema **NON** permetterà più l'accesso alla domanda né il suo invio.
- Terminata la procedura di compilazione e presentazione della domanda, il candidato riceverà una email con la conferma dell'avvenuta consegna, riportante anche un **Numero Identificativo** che, da quel momento, identificherà il candidato e dovrà essere riportato in qualsiasi ulteriore comunicazione.
- La domanda di partecipazione al concorso deve **essere firmata manualmente e/o digitalmente;** 
	- in caso di scelta di **firma manuale**, il sistema genera un pdf che dovrà essere stampato, firmato in maniera olografa, scansionato e ricaricato sulla medesima pagina.
	- in caso di scelta di **firma digitale** il pdf sarà inoltrato al software di firma digitale per essere poi ricaricato a sistema.

**Per informazione di ordine tecnico/informatico, il candidato può fare riferimento al supporto indicato nel footer (fondo pagina) presente nella schermata di compilazione della domanda sulla piattaforma PICA CINECA cliccando sul comando "supporto". Il supporto è disponibile nei giorni feriali dalle ore 9:00 alle ore 17:00.** 

**Per informazioni di ordine amministrativo, il candidato può fare riferimento all'amministrazione della Scuola Superiore Meridionale ai numeri 081/2537904, 081/2532891 oppure scrivere al seguente indirizzo mail: [ssm@ssmeridionale.it.](mailto:ssm@ssmeridionale.it)**

**L' Amministrazione è aperta al pubblico nei giorni e negli orari riportati sul sito www.ssmeridionale.it.**

**Le attività dell'Amministrazione della Scuola Superiore Meridionale saranno sospese dal 05/08/2023 al 20/08/2023 per chiusura della struttura.**

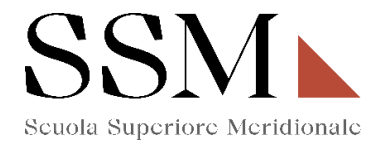

### **1) REGISTRAZIONE ED ACCESSO AL SISTEMA**

Per accedere al sistema è necessario collegarsi al sito https://pica.cineca.it/login e registrarsi seguendo le indicazioni:

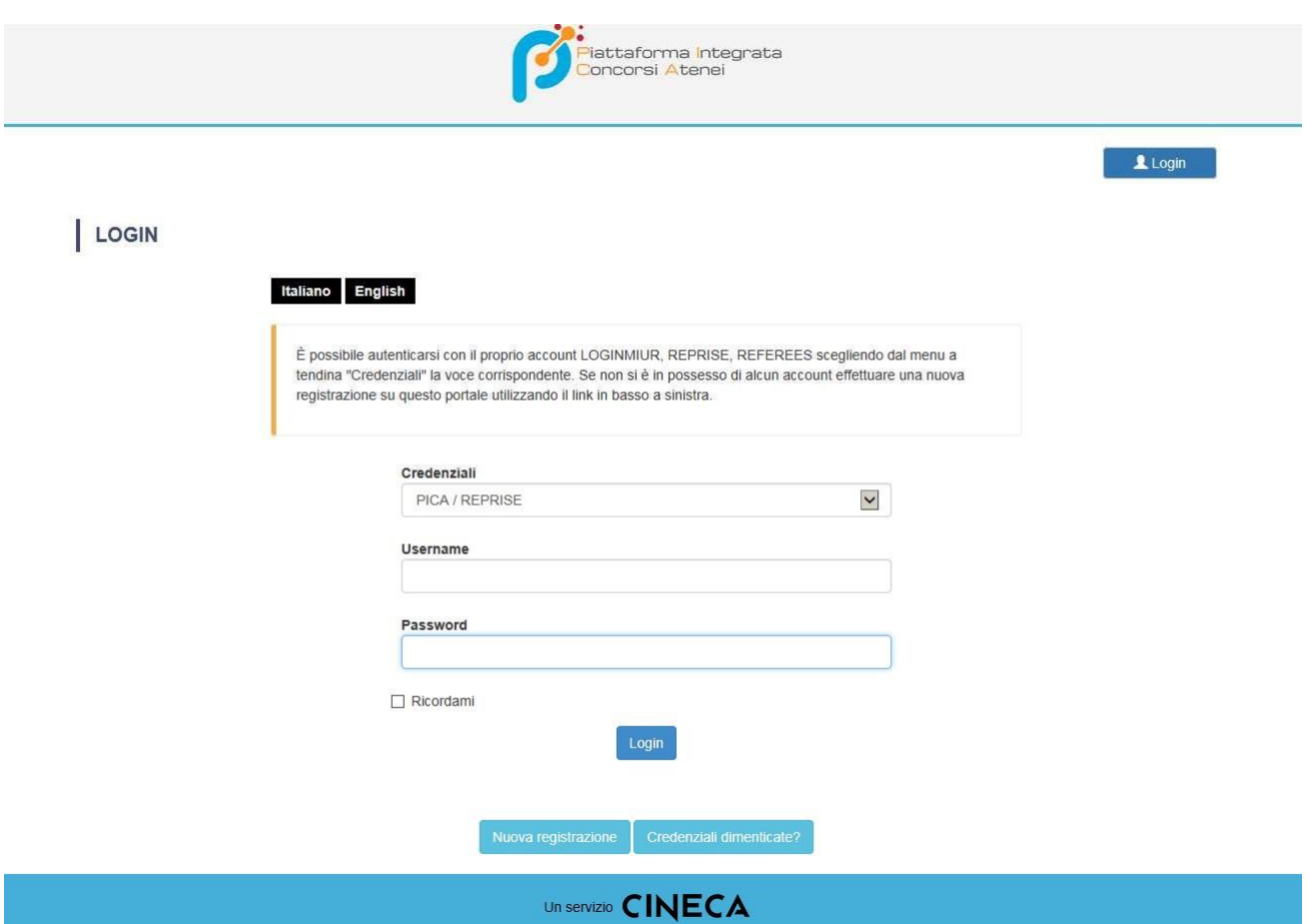

Dopo essersi registrati, il sistema invierà all'indirizzo di posta inserito una email con le indicazioni necessarie per confermare la registrazione.

NB: Se il candidato è già in possesso di credenziali LOGINMIUR, può accedere direttamente senza registrarsi.

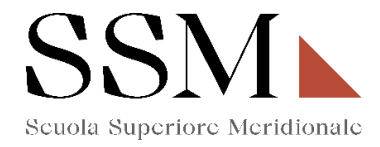

## **2) ACCESSO ALLA PROCEDURA E COMPILAZIONE DELLA DOMANDA**

Una volta registrati, è possibile collegarsi al sito https://pica.cineca.it/ssm/allievi2023/domande/ [e](http://pica.cineca.it/ssm/allievi2022/domande/), accedendo con le proprie credenziali procedere cliccando su COMPILA UNA NUOVA DOMANDA. **(Fig.1)**

### **Fig 1:**

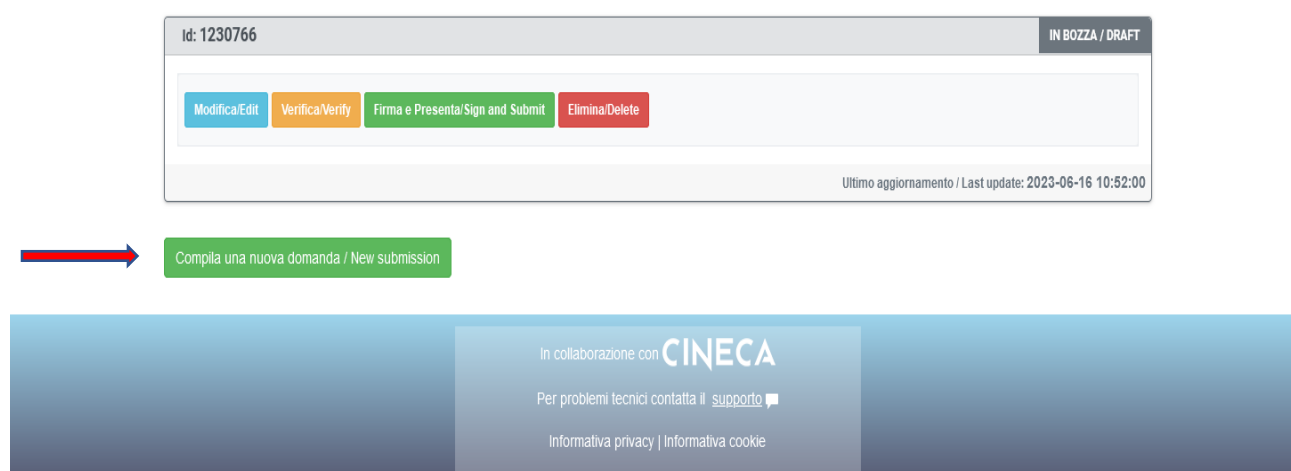

La domanda è suddivisa in sezioni/pagine ed in ciascuna di esse andranno compilati i campi mancanti.

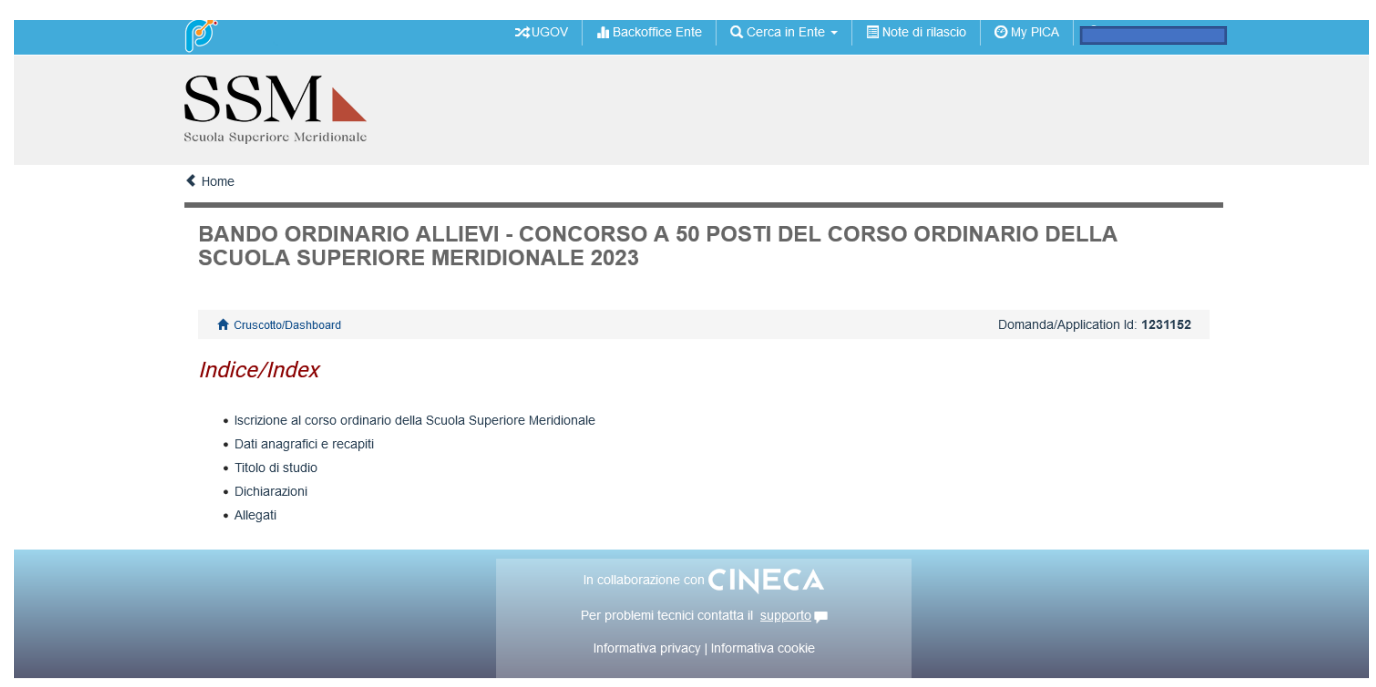

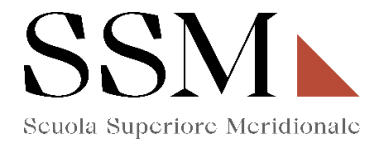

Alla fine della compilazione di ogni pagina è necessario sempre cliccare sul pulsante "**Salva e prosegui"** in basso a sinistra nella pagina.

Se l'inserimento è avvenuto correttamente, il sistema passa alla pagina successiva, in caso contrario compariranno dei messaggi di errore/segnalazioni e l'utente dovrà correggere i dati immessi o inserire i dati mancanti.

**È importante riempire tutti i campi obbligatori, compresi gli allegati. In caso contrario, la procedura non permetterà di proseguire:** 

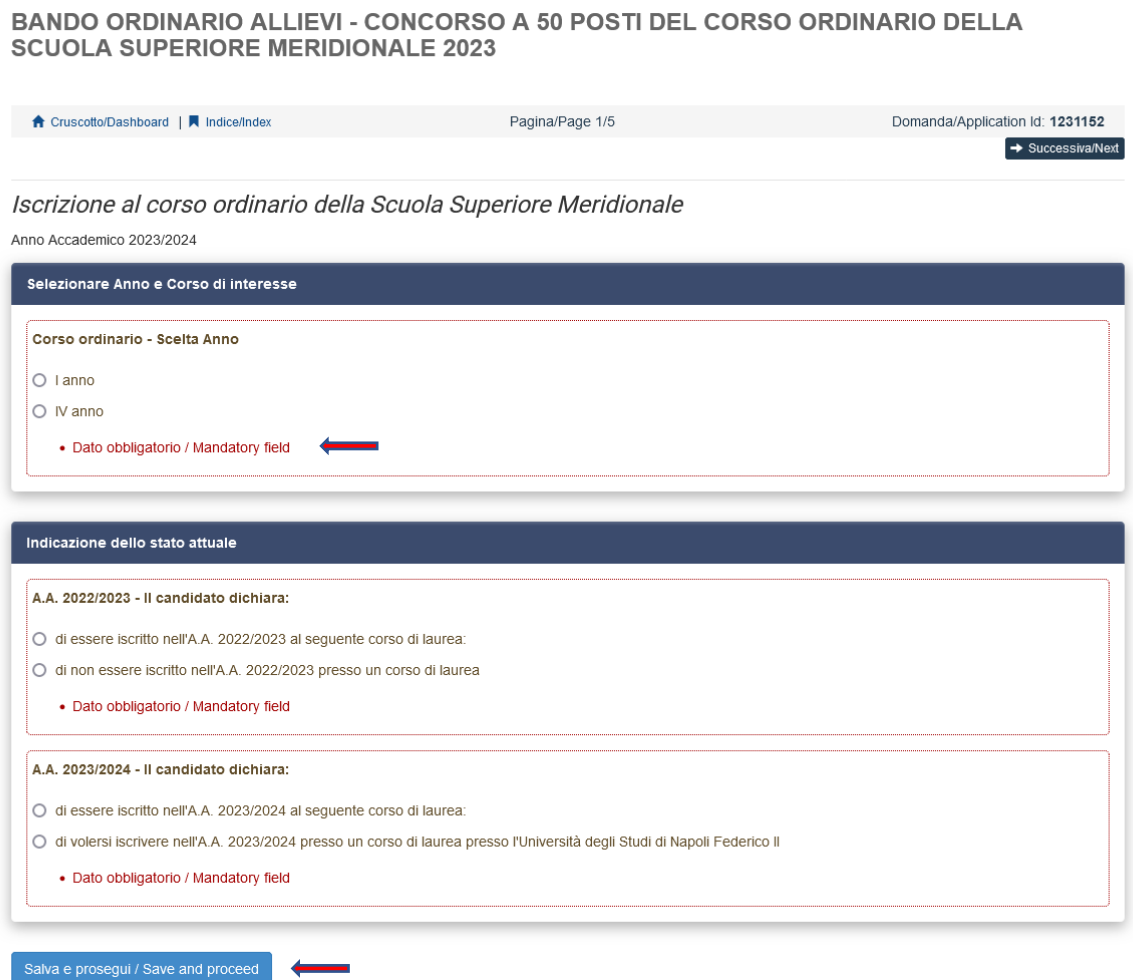

4

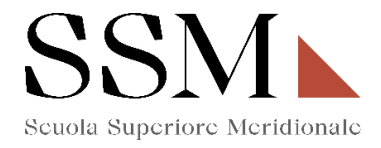

# **3- Iscrizione al corso ordinario della Scuola Superiore Meridionale**

La prima scelta che il candidato dovrà effettuare riguarda l'indicazione della partecipazione al I anno **(Fig.2)** oppure al IV anno **(Fig. 3)** 

## **Fig.2**

BANDO ORDINARIO ALLIEVI - CONCORSO A 50 POSTI DEL CORSO ORDINARIO DELLA **SCUOLA SUPERIORE MERIDIONALE 2023** 

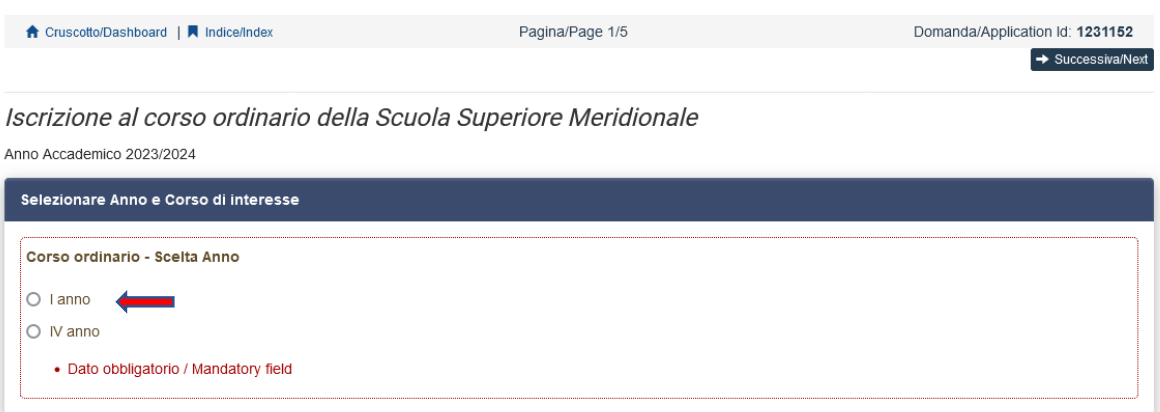

### **Fig.3**

BANDO ORDINARIO ALLIEVI - CONCORSO A 50 POSTI DEL CORSO ORDINARIO DELLA **SCUOLA SUPERIORE MERIDIONALE 2023** 

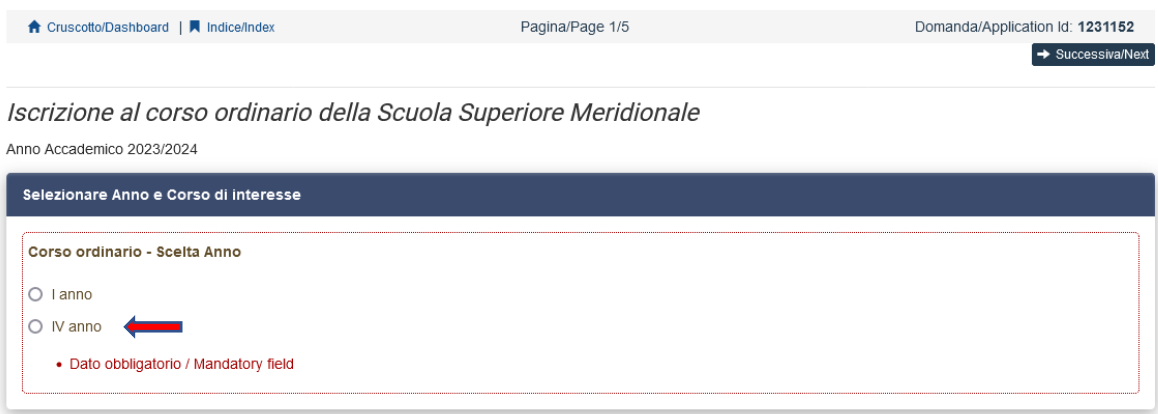

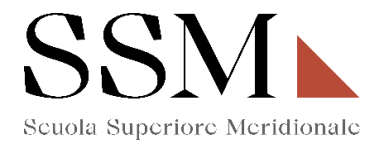

Il candidato, che opziona il primo anno, dovrà indicare il corso per il quale intende effettuare l'iscrizione. L'opzione da indicare è una ed è obbligatoria. **(Fig.4)**

## **Fig.4**

Iscrizione al corso ordinario della Scuola Superiore Meridionale

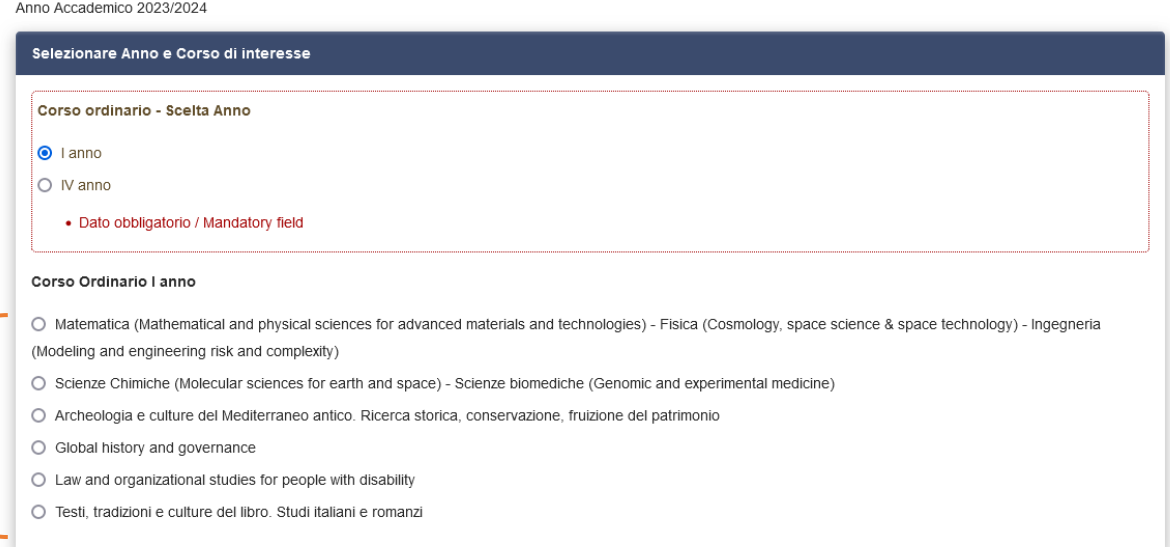

A seguire il candidato dovrà dichiarare una delle seguenti opzioni: **(Fig.5)** 

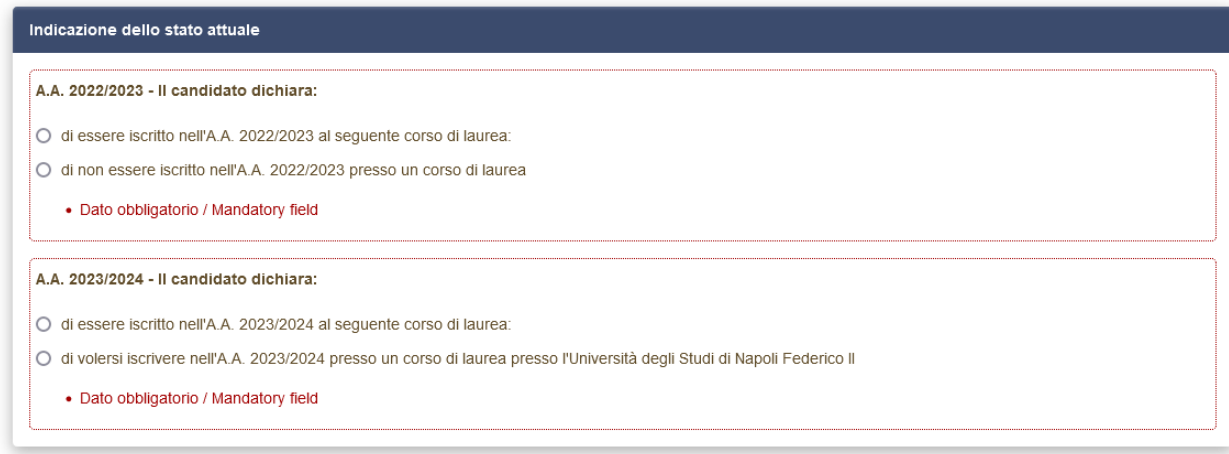

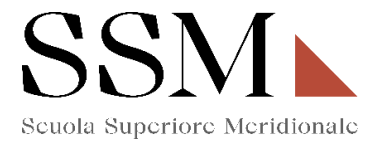

Se il candidato dichiara **"di essere iscritto nell'A.A. 2022/2023 al seguente corso di laurea",** dovrà indicare le informazioni sul corso di laurea per il quale risulta iscritto: **(Fig.6)** 

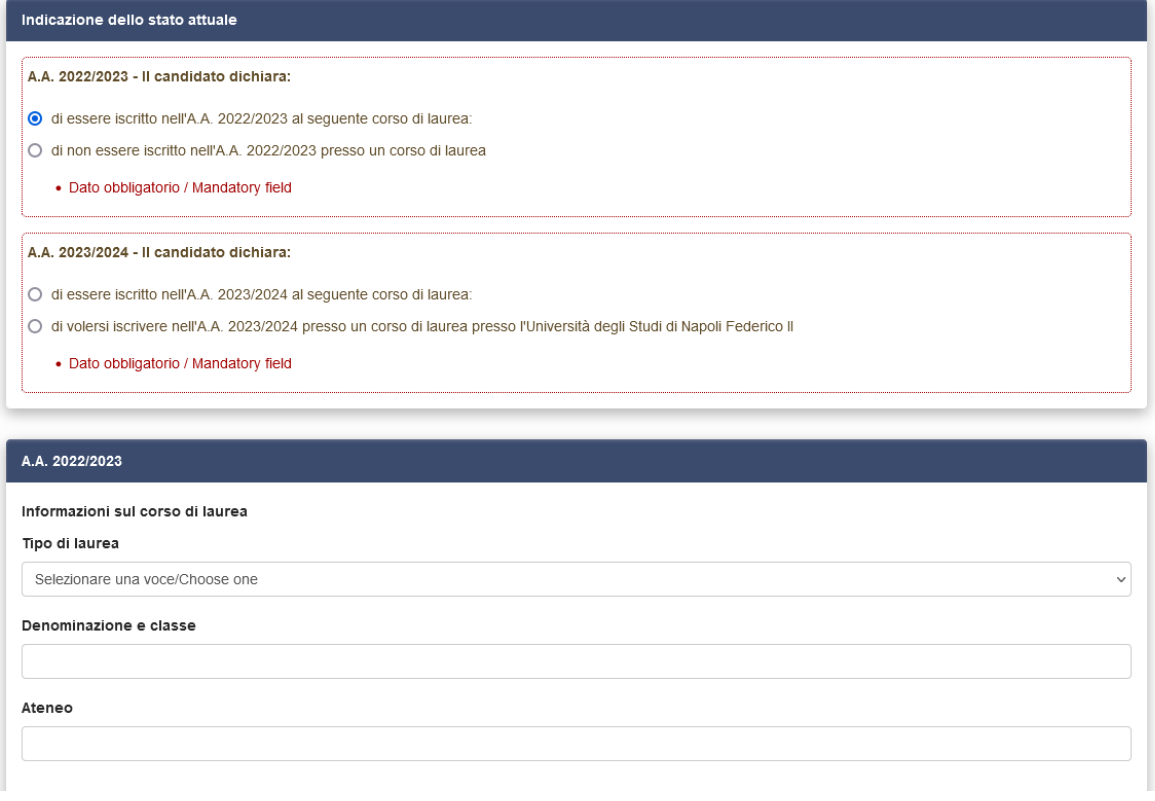

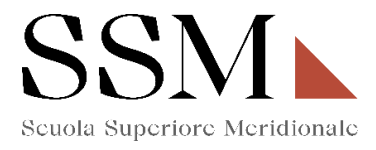

Il candidato dovrà dichiarare, inoltre, **"di essere iscritto nell'A.A. 2023/2024 al seguente corso di laurea"** oppure **"di volersi iscrivere nell'A.A. 2023/2024 presso un corso di laurea presso l'Università degli Studi di Napoli Federico II" (Fig.7)**; in entrambi i casi il candidato dovrà procedere all'inserimento dei dati richiesti sul corso di laurea per il quale risulta iscritto/intende iscriversi.

### **Fig.7**

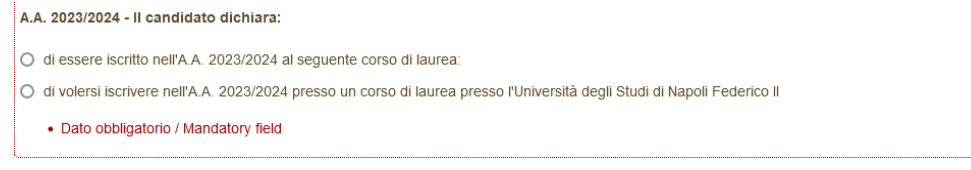

## **4- Dati anagrafici e recapiti**

In questa sezione il candidato troverà già precompilate alcune informazioni personali, in quanto informazioni fornite in sede di registrazione: qualora vi fossero errori nei dati anagrafici, è possibile comunque modificarli accedendo in alto a destra al "Profilo Utente". **(Fig.8)**

#### **Fig.8**

accedendo in alto a destra al "Profilo Utente".

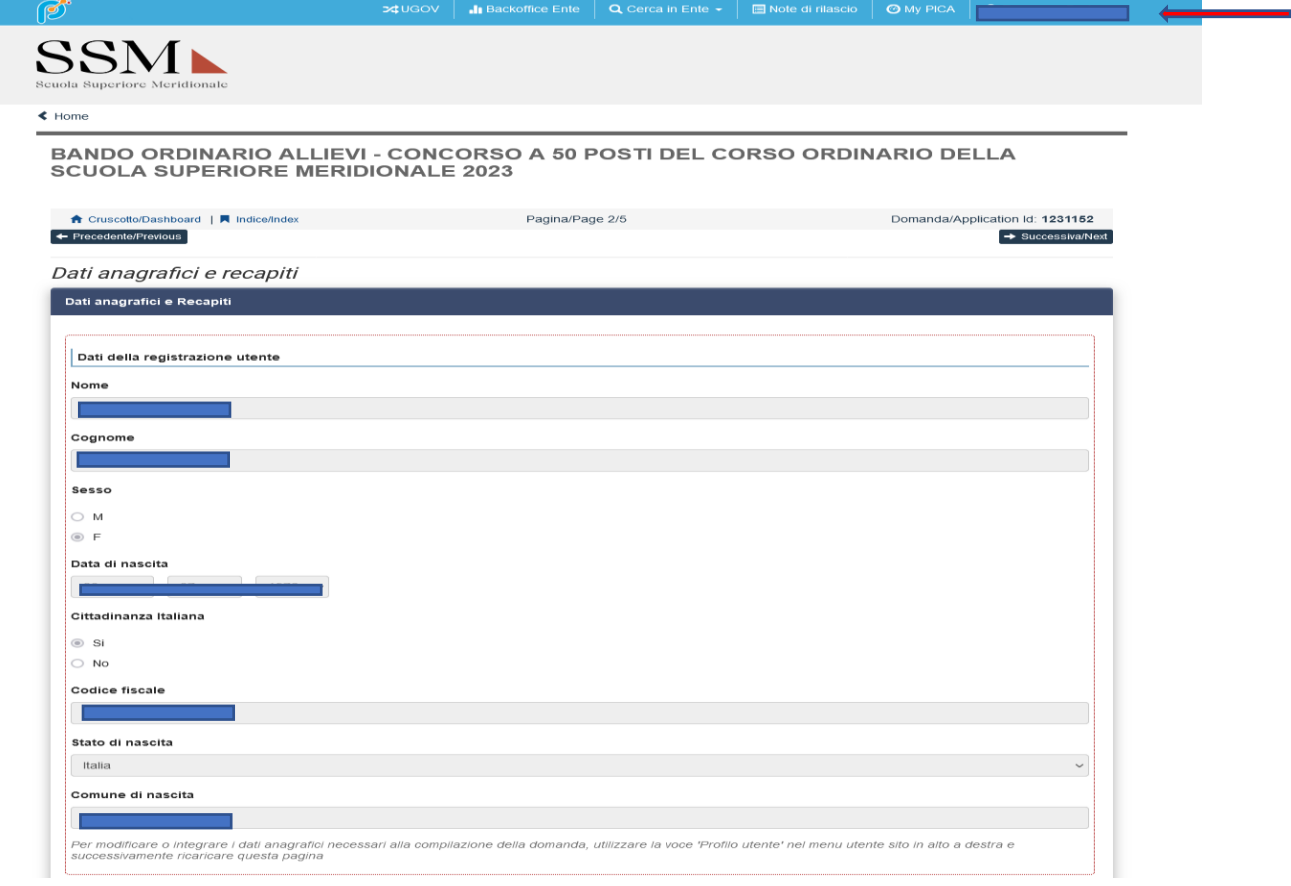

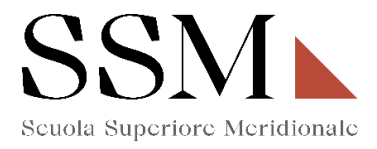

Nella stessa sezione il candidato dovrà compilare **obbligatoriamente** i dati relativi alla **Residenza** e **Recapiti telefonici e telematici agli effetti del bando;** restano facoltativi i campi relativi "Recapito per ogni eventuale comunicazione (se diverso dalla residenza)" **(Fig.9**)

### **Fig.9**

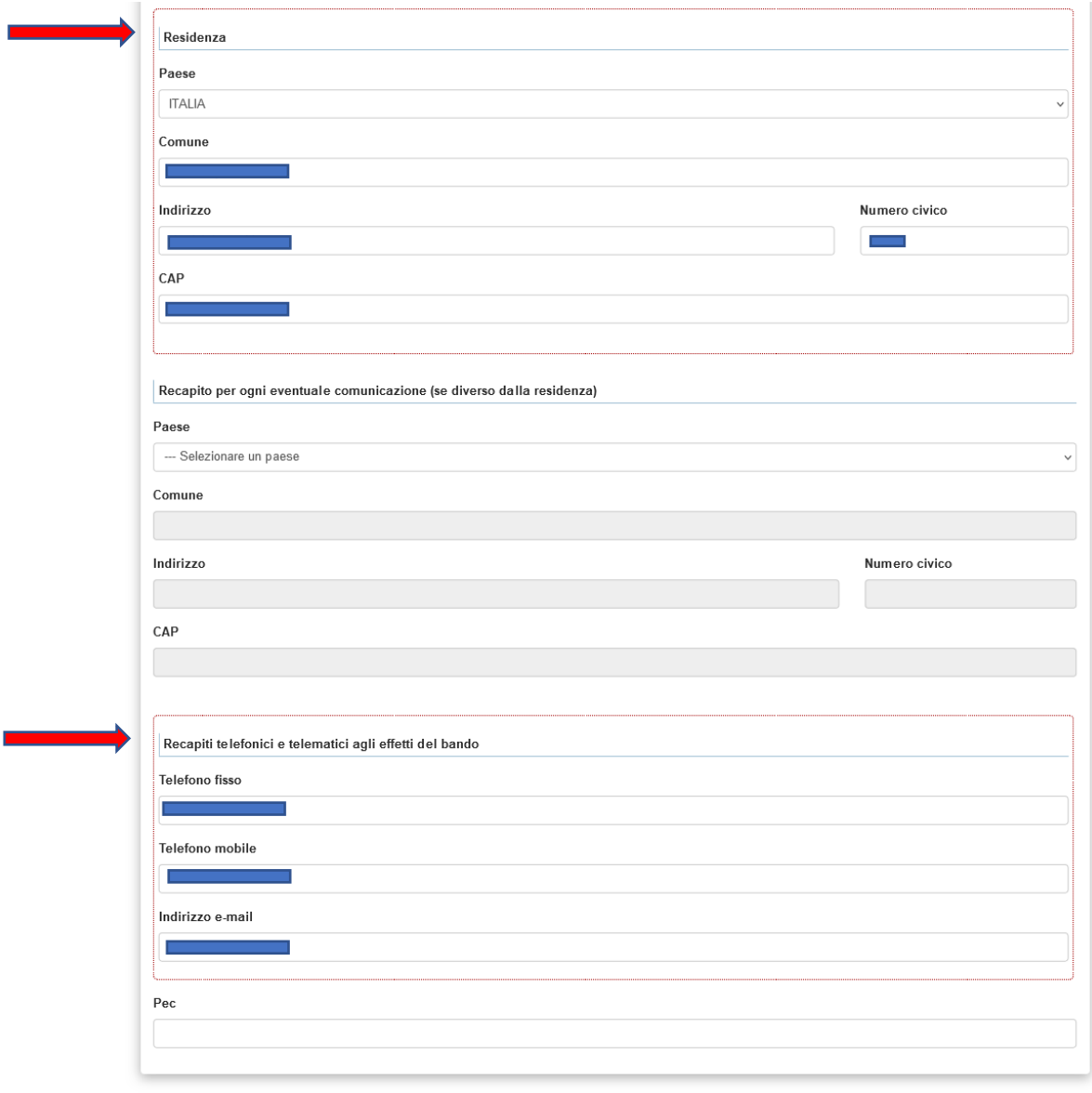

Salva e prosegui / Save and proceed

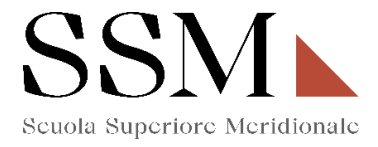

### **5- Titolo di studio**

Il candidato che sceglie di iscriversi al primo anno di qualsiasi corso messo a concorso dovrà compilare **obbligatoriamente** la sezione dedicata al "**Titolo di studio**". **(Fig. 10)**

#### **Fig.10**

BANDO ORDINARIO ALLIEVI - CONCORSO A 50 POSTI DEL CORSO ORDINARIO DELLA **SCUOLA SUPERIORE MERIDIONALE 2023** 

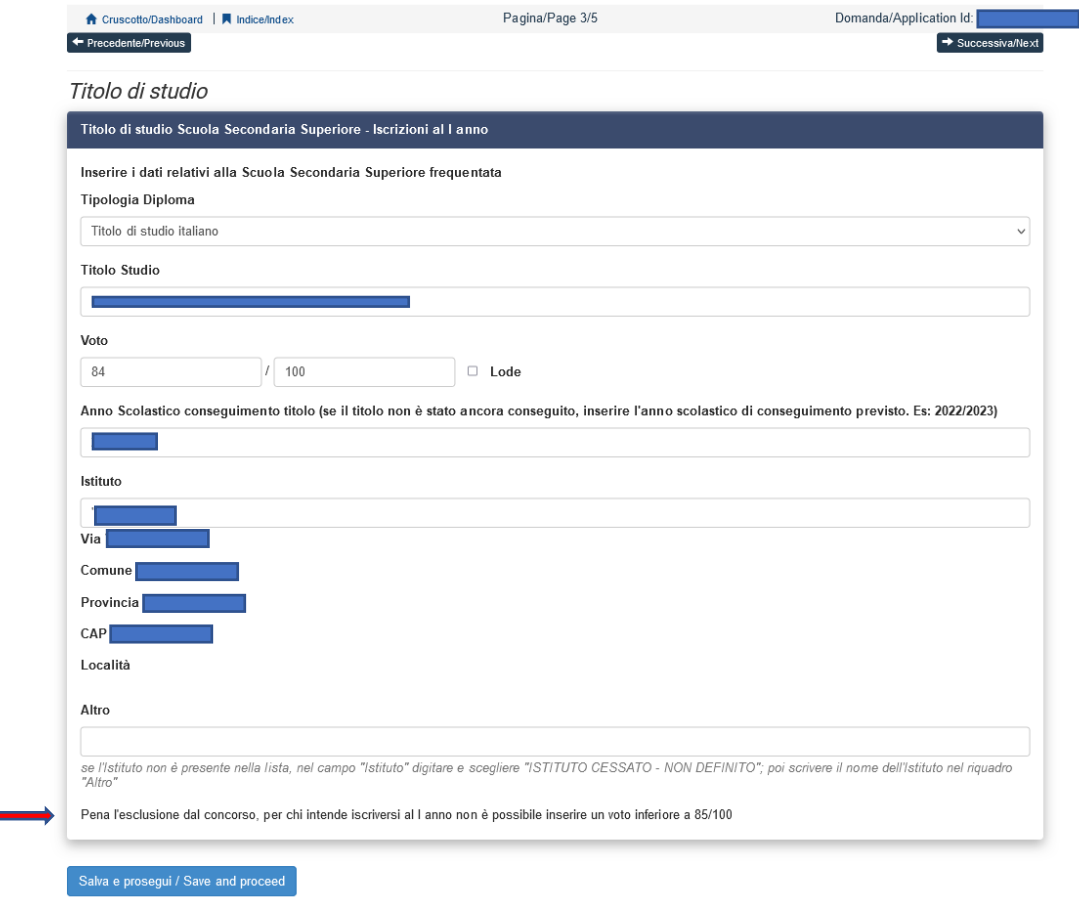

ATTENZIONE: Si rende noto che, come da bando, saranno prese in considerazioni solo le candidature che, in questa sezione (Fig. 10), riporteranno una valutazione non inferiore a 85/100 nel diploma di istruzione secondaria di secondo grado o titolo equipollente (in tale caso la votazione dovrà essere equivalente rispetto a quella prevista per il diploma di istruzione secondaria di secondo grado).

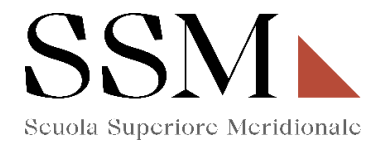

## **6- Dichiarazioni**

In questa sezione, il candidato dovrà rendere **obbligatoriamente** le dichiarazioni previste dal bando ed in particolare: **(Fig. 11)** 

### **Fig.11**

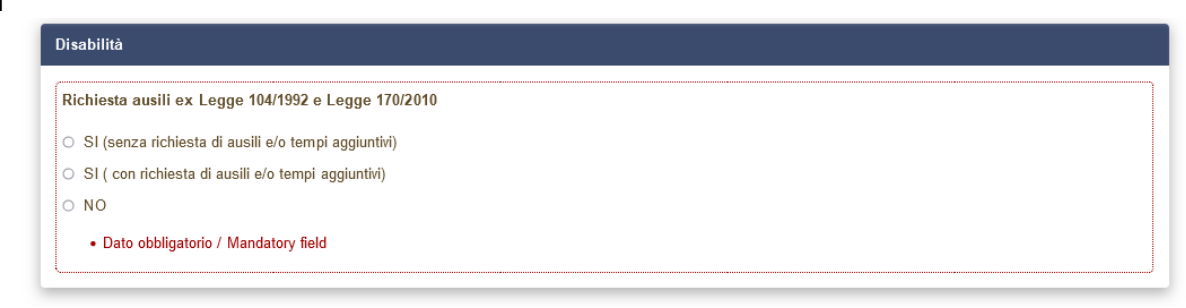

Nel caso in cui il candidato opziona: **"SI ( con richiesta di ausili e/o tempi aggiuntivi)"**dovrà indicare: **(Fig.12)**

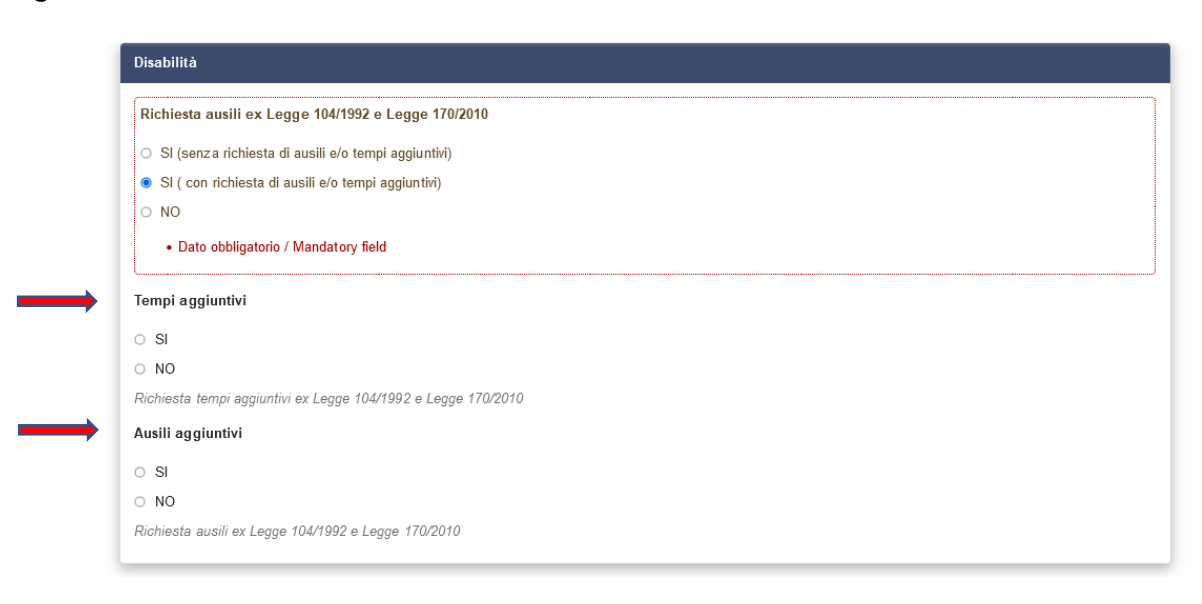

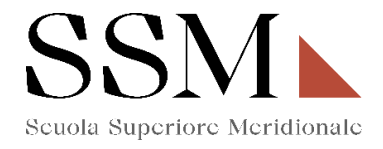

Il candidato deve **obbligatoriamente** indicare "**Dichiarazione di responsabilità e Informativa privacy" (Fig.13)**

## **Fig.13**

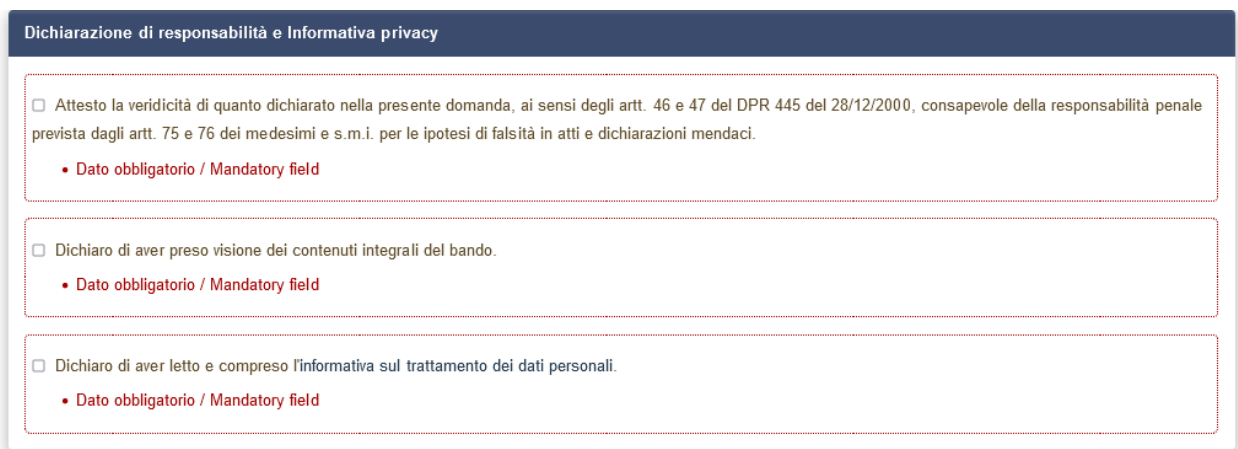

Il candidato deve **obbligatoriamente** indicare **"Altre dichiarazioni" (Fig.14)**

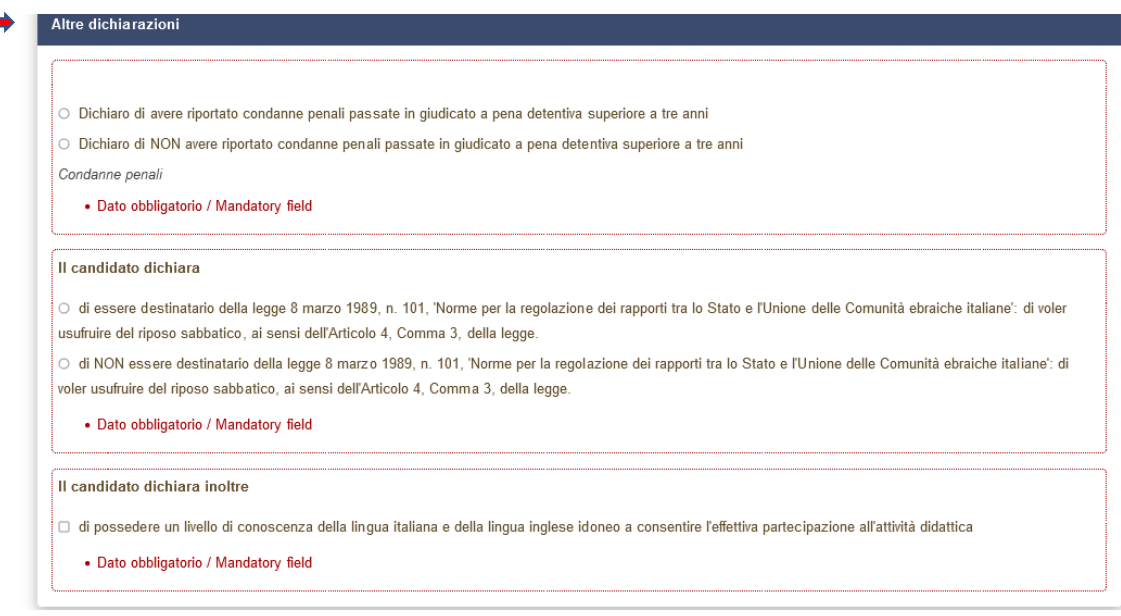

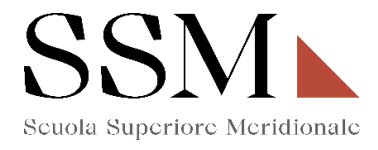

Nel caso in cui il candidato opziona la scelta: **"Dichiaro di avere riportato condanne penali passate in giudicato a pena detentiva superiore a tre anni"**, dovrà specificare le condanne penali riportate. **(Fig.15)**

### **Fig.15**

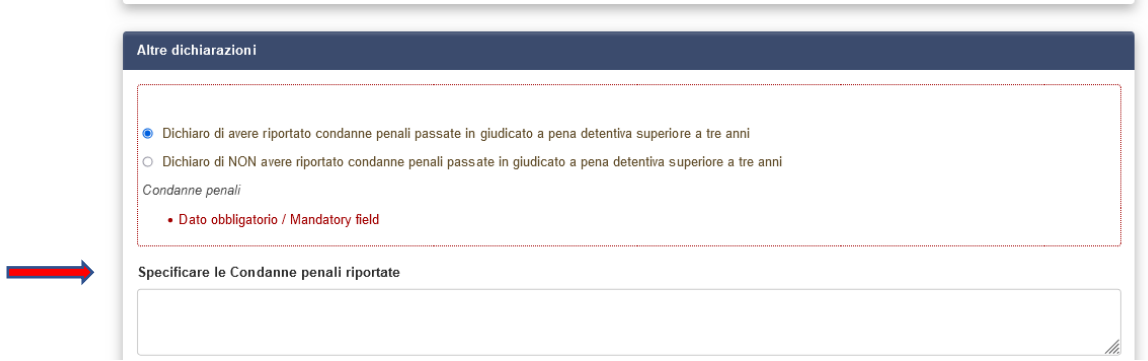

Il candidato deve **obbligatoriamente** compilare il campo **"LINGUE". (Fig.16)** 

#### **Fig.16**

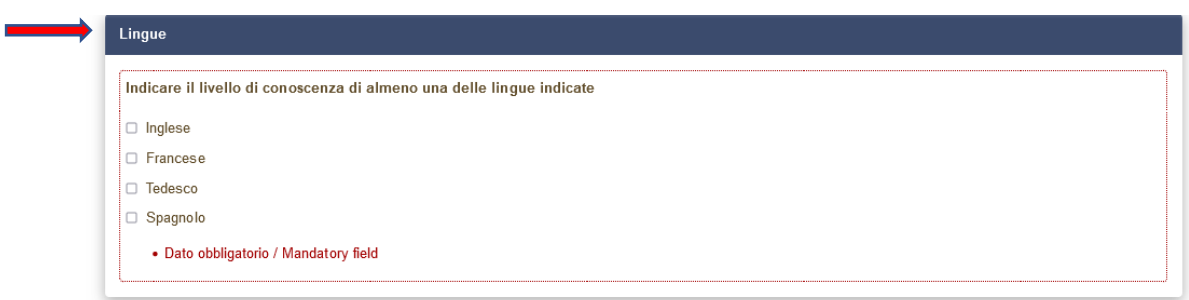

ATTENZIONE: possono essere opzionate una, due, tre o anche tutte e quattro le lingue indicate.

Per ogni lingua opzionata, il candidato dovrà **obbligatoriamente** indicare la conoscenza della lingua scritta e la conoscenza della lingua orale secondo i livelli riportati. **(Fig.17)**

N.B. Nella figura 17 si fa riferimento alla conoscenza della lingua Inglese ma gli stessi parametri sono indicati anche per la lingua Francese, Tedesco e Spagnolo.

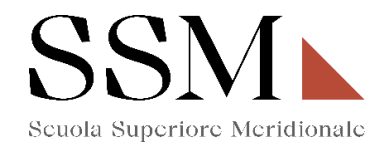

#### **Fig.17**

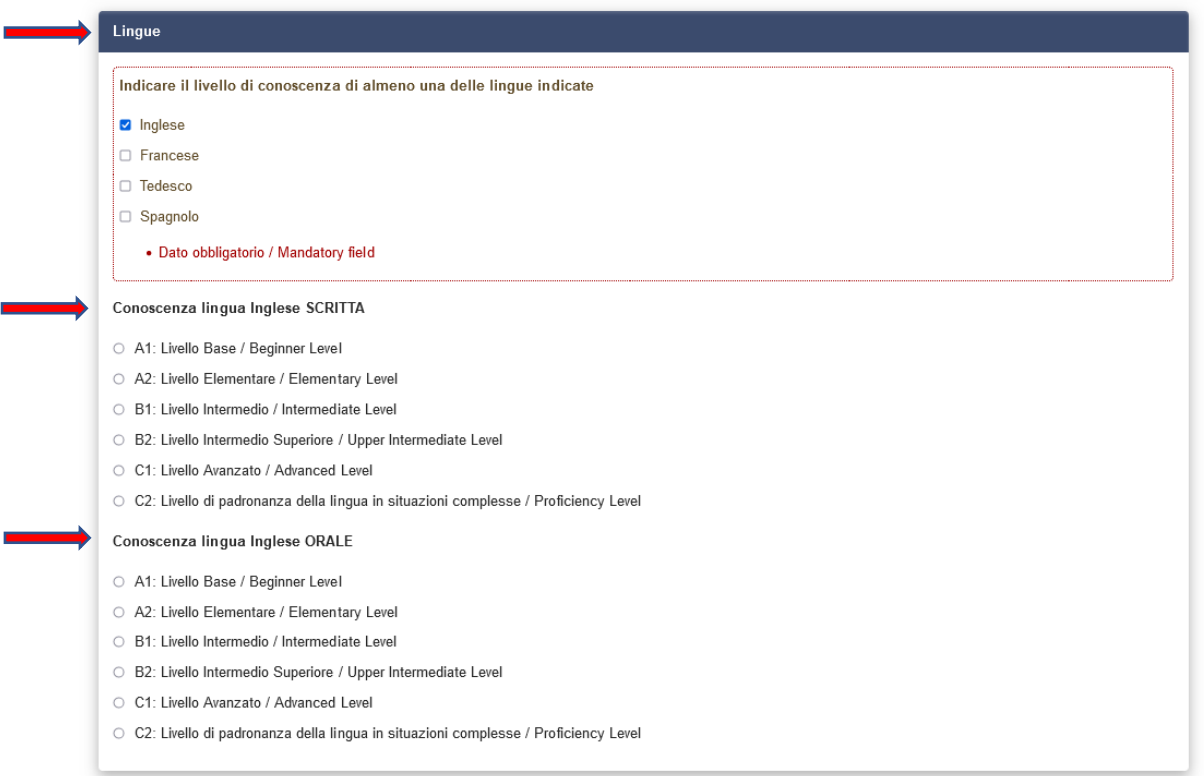

**ATTENZIONE:** Nella sezione ''Dichiarazioni'' il candidato dovrà indicare, ove risultino a scelta, relativamente all'individuazione del corso del primo anno opzionata **(Fig.4),** le materie su cui intende sostenere le prove scritte e le prove orali.

Se il candidato ha opzionato la seguente scelta **(Fig.18)**:

#### **Fig.18**

BANDO ORDINARIO ALLIEVI - CONCORSO A 50 POSTI DEL CORSO ORDINARIO DELLA **SCUOLA SUPERIORE MERIDIONALE 2023** ↑ Cruscotto/Dashboard | ■ Indice/Index Pagina/Page 1/5 Domanda/Application Id: 1236250  $\rightarrow$  Successiva/Next Iscrizione al corso ordinario della Scuola Superiore Meridionale Anno Accademico 2023/2024 Selezionare Anno e Corso di interesse Corso ordinario - Scelta Anno  $\bullet$  1 anno  $\circ$  IV anno Corso Ordinario I anno O Matematica (Mathematical and physical sciences for advanced materials and technologies) - Fisica (Cosmology, space science & space technology) - Ingegneria (Modeling and engineering risk and complexity) Scienze Chimiche (Molecular sciences for earth and space) - Scienze biomediche (Genomic and experimental medicine) O Archeologia e culture del Mediterraneo antico. Ricerca storica, conservazione, fruizione del patrimonio Global history and governance ○ Law and organizational studies for people with disability O Testi, tradizioni e culture del libro. Studi italiani e romanzi

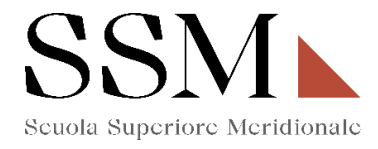

Nella sezione "Dichiarazioni" dovrà dichiarare di dover sostenere:

- Una prova orale a scelta tra chimica e biologia. **(Fig.19)**

### **Fig.19**

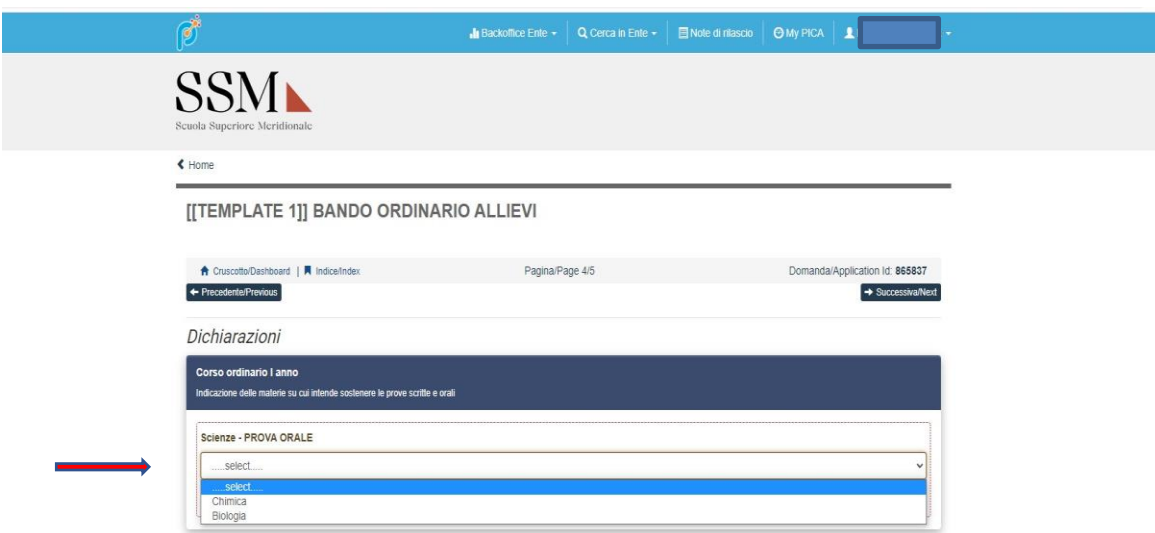

Se il candidato ha opzionato la seguente scelta **(Fig.20)**:

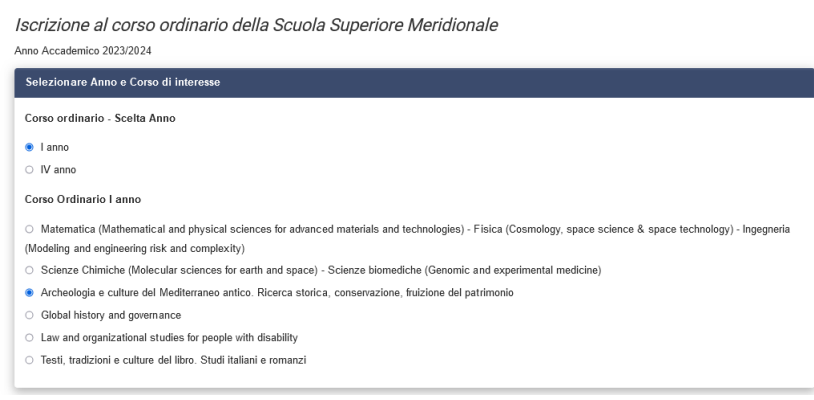

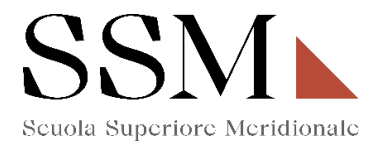

Nella sezione "Dichiarazioni" dovrà opzionare la scelta tra **(Fig.21)**:

- Una prova scritta relativa alla "traduzione di un testo in lingua greca con commento" o Una prova scritta relativa alla "Traduzione di un testo in lingua latina con commento".
- Una prova orale relativa a due materie a scelta tra Lingua e letteratura latina, Lingua e letteratura greca, Storia antica e Storia dell'arte antica.

**Fig.21**

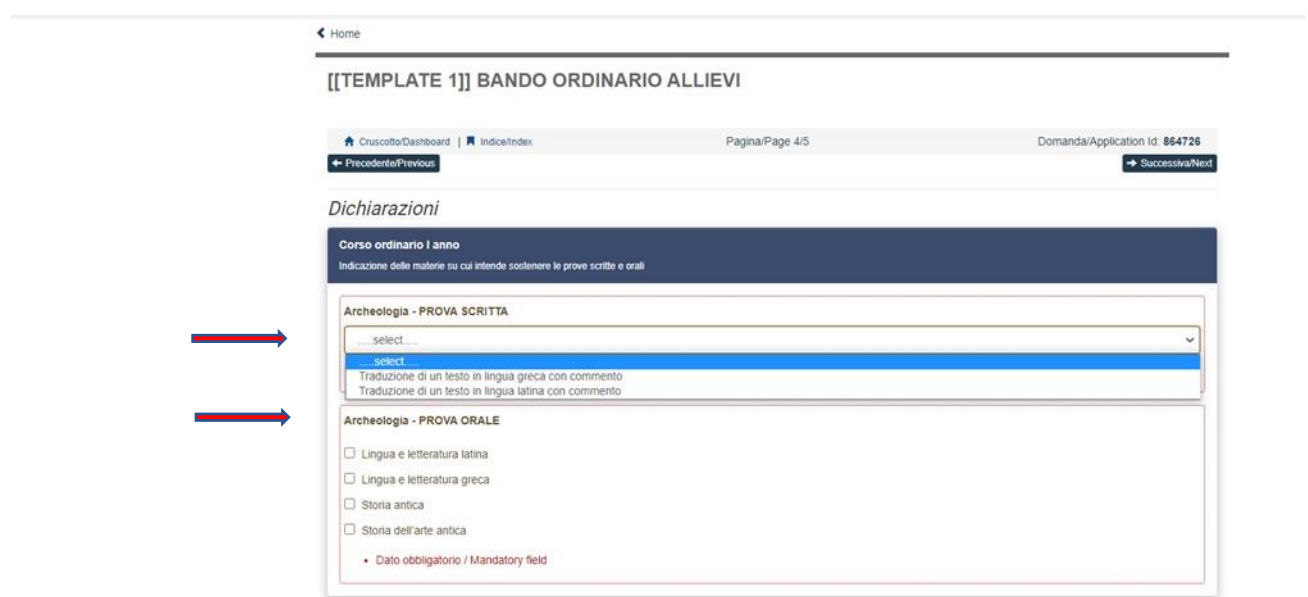

Se il candidato ha opzionato la seguente scelta **(Fig.22)**:

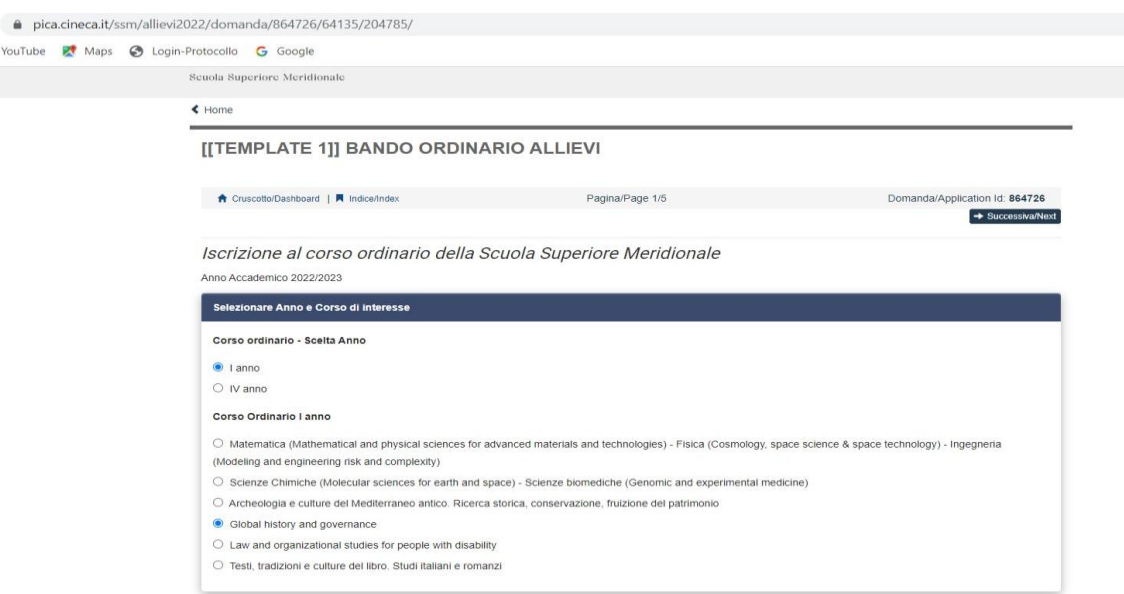

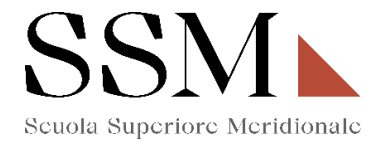

Nella sezione "Dichiarazioni" dovrà opzionare la scelta tra:

- Una prova scritta a scelta tra Storia moderna o Storia contemporanea **(Fig.23)**;

### **Fig.23**

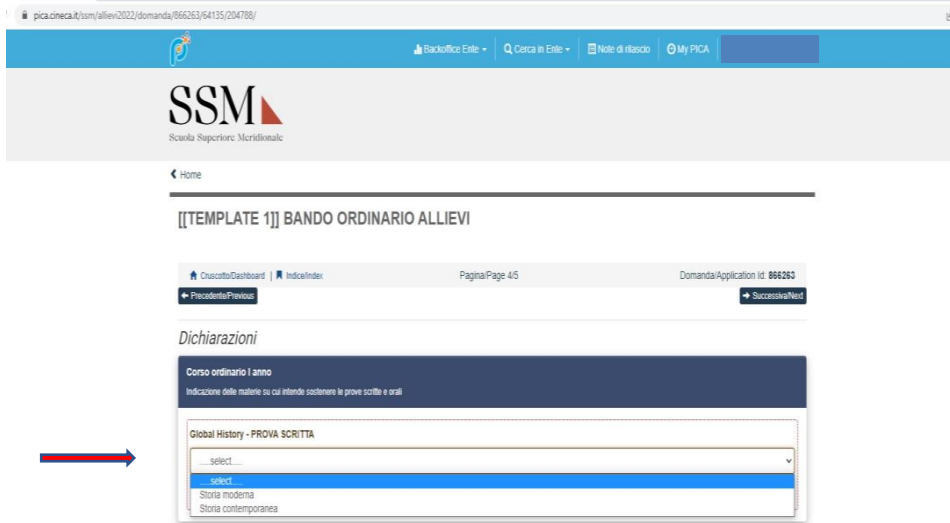

## **7- Allegati**

Nella sezione **"Allegati"** il candidato dovrà **obbligatoriamente** inserire il tipo di documento di riconoscimento, il Codice Fiscale e procedere alla compilazione dei campi. **(Fig.24)**

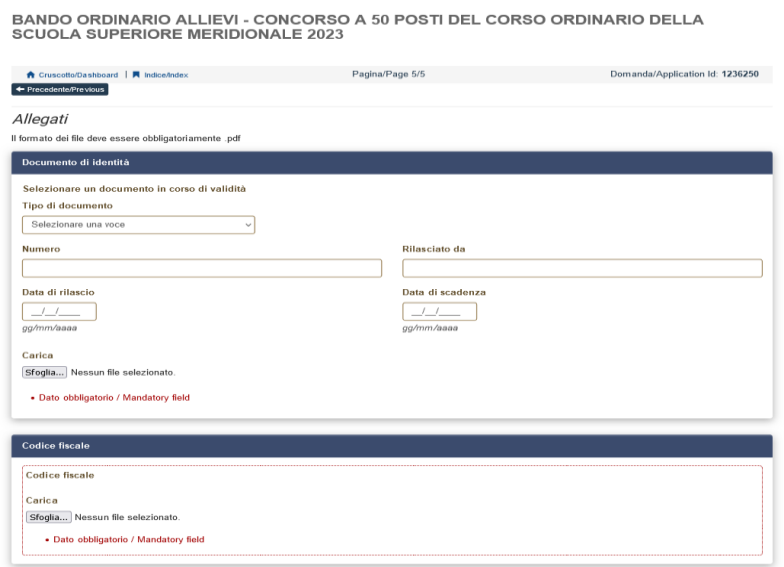

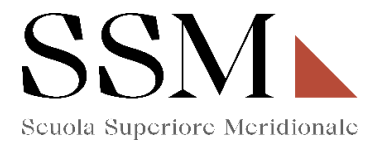

**ATTENZIONE:** Nella sezione ''Allegati'' il candidato dovrà caricare, relativamente alla scelta del corso del primo anno opzionata (Fig.4) i seguenti documenti:

Se il candidato ha opzionato una delle seguenti scelte **(Fig.25)**:

## **Fig.25**

Iscrizione al corso ordinario della Scuola Superiore Meridionale Anno Accademico 2023/2024

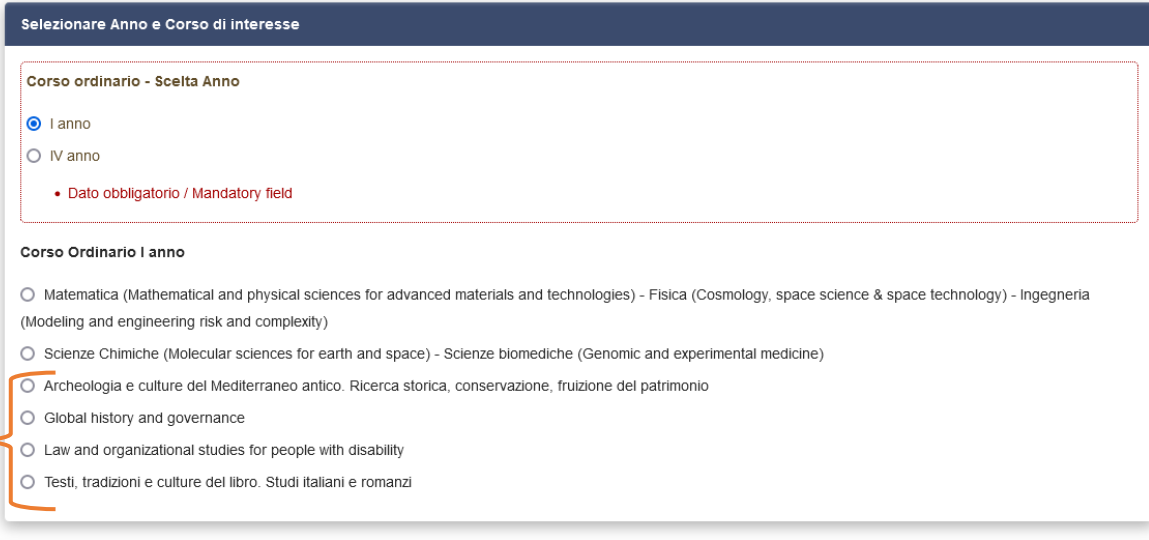

Alla sezione Allegati, dovrà rendere obbligatoriamente **(Fig.26)**:

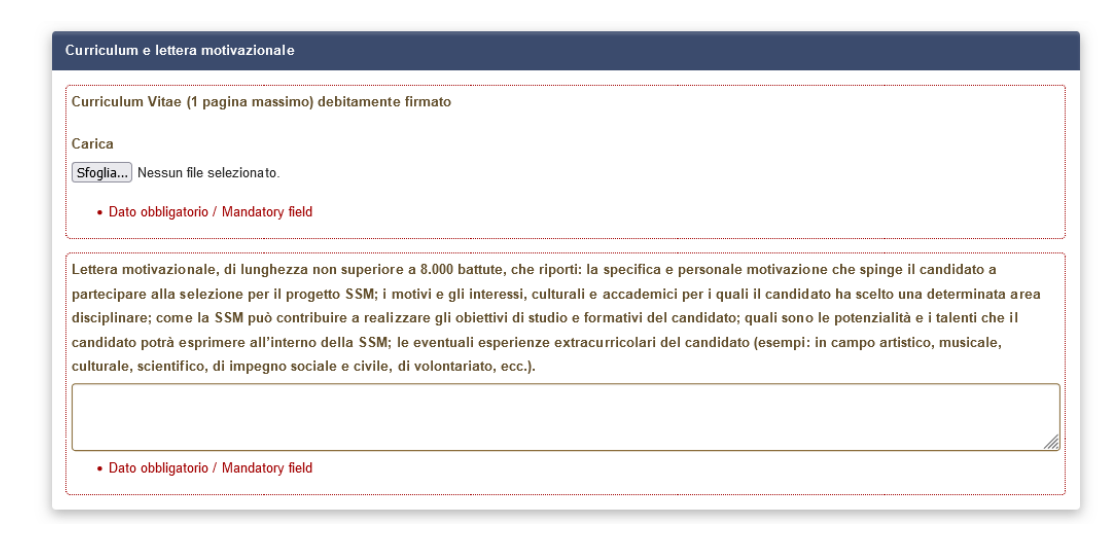

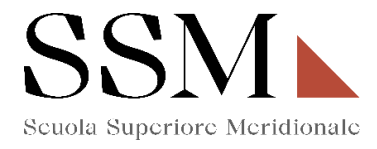

Arrivati all'ultima pagina del bando, bisogna cliccare su "Salva e torna al cruscotto" e sarà possibile visualizzare la propria domanda in stato "bozza".

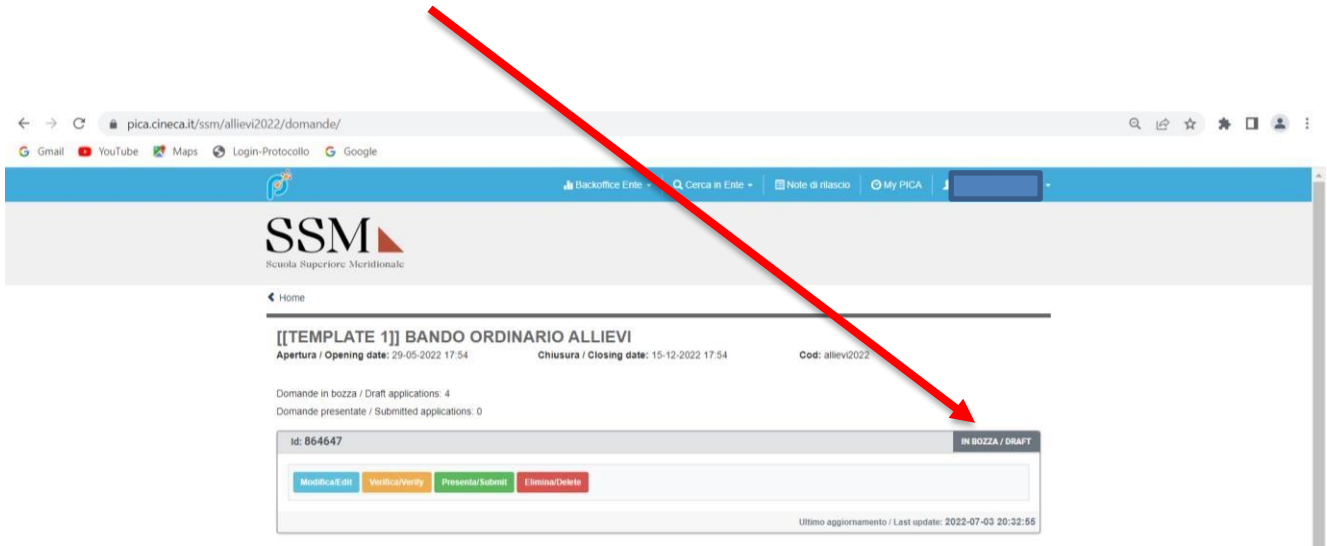

Le domande in stato "bozza" possono essere ancora modificate e verificate tramite gli appositi tasti. Il candidato dovrà accertare la correttezza dei dati inseriti prima di cliccare sul tasto "Presenta" per spedire la domanda.

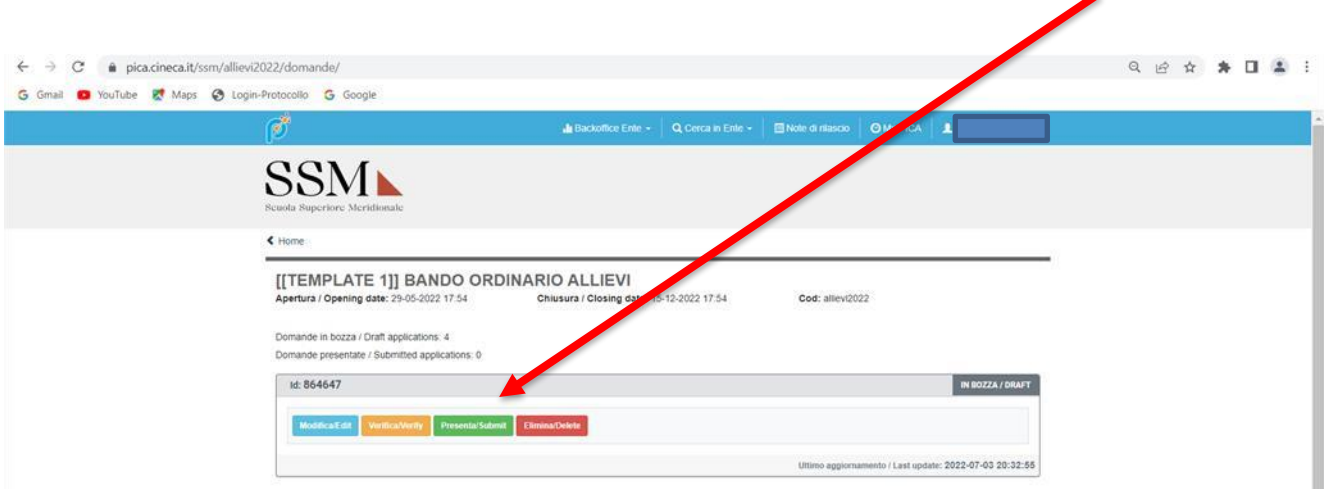

Concluso l'invio della domanda entro i termini fissati dal bando, il candidato riceverà una mail di conferma dell'avvenuta consegna recante un codice identificativo che, da quel momento, identificherà il candidato e dovrà essere riportato in qualsiasi ulteriore comunicazione.

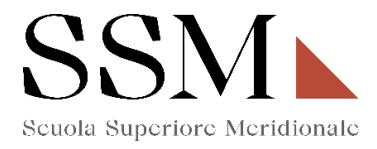

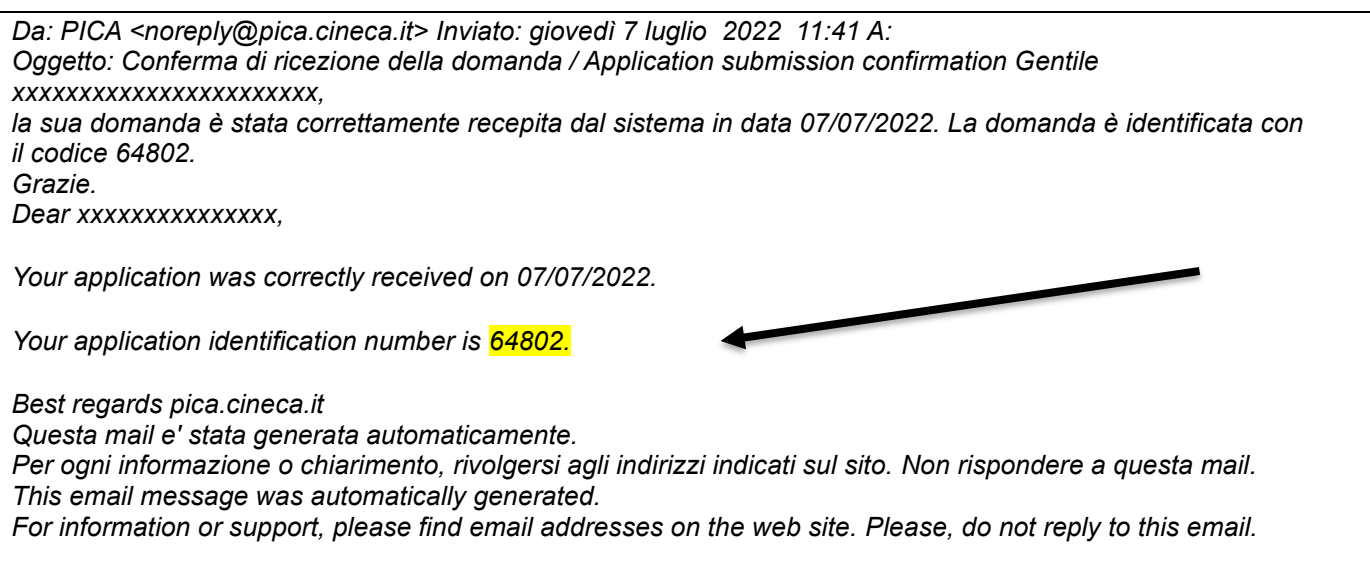

Dopo aver ricevuto la mail di conferma con il codice identificativo, anche il sistema riporterà lo stesso identificativo e sarà possibile solo visualizzare la domanda senza poter effettuare più modifiche.

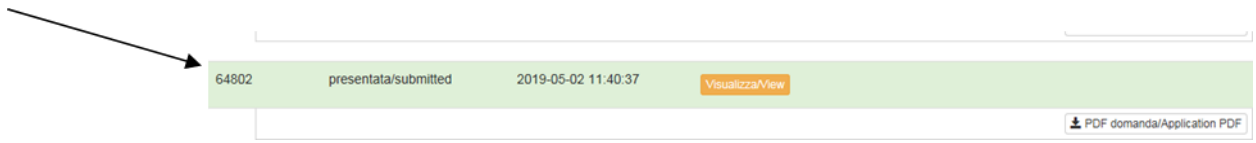